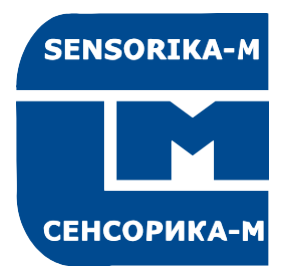

SENSORIKA-M

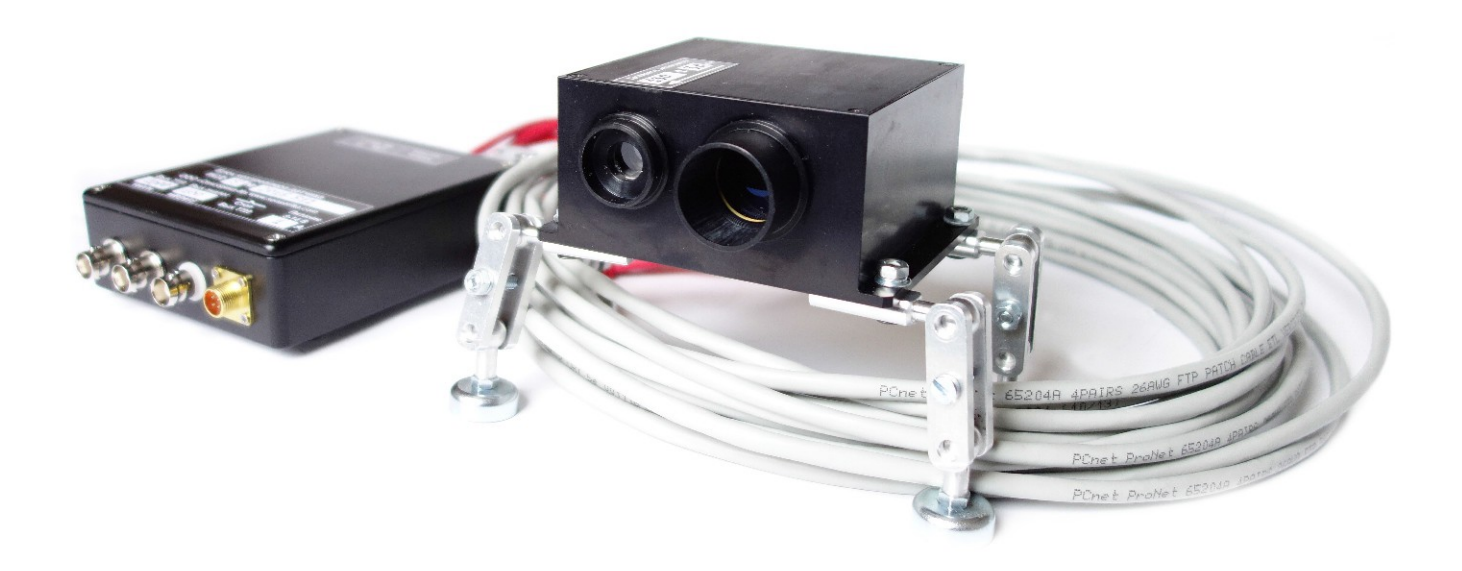

# **ЛАЗЕРНЫЕ ДАТЧИКИ СКОРОСТИ И ДЛИНЫ ИСД-5 Руководство по эксплуатации САПФ.402139.004 РЭ**

 **21.04.2021**

## Содержание

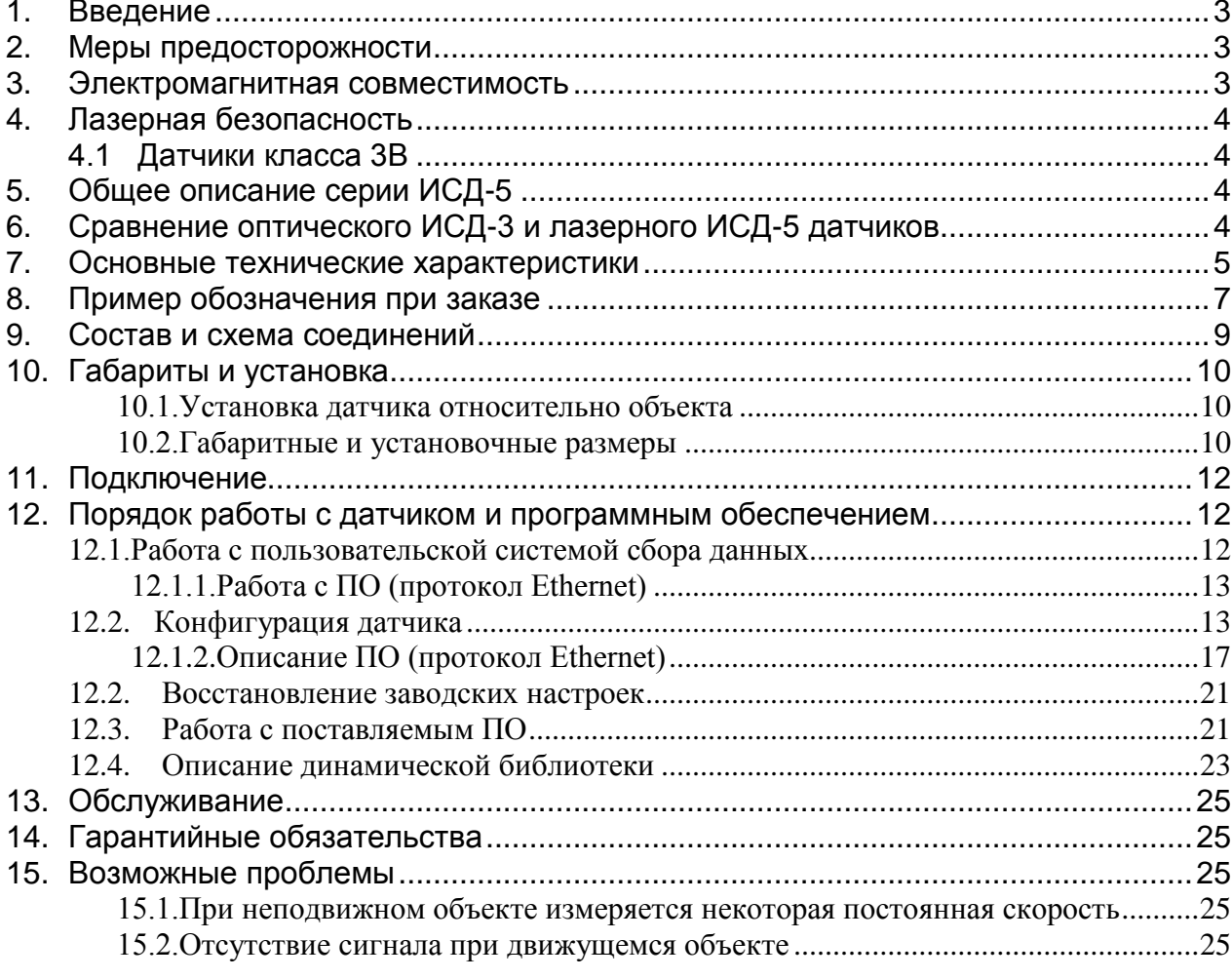

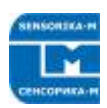

# <span id="page-2-0"></span>**1. Введение**

Измеритель скорости и длины ИСД-5 предназначен для использования в металлургической, кабельной, химической, целлюлозно-бумажной, текстильной и деревообрабатывающей промышленности в автоматизированных системах управления, раскроя и учета.

#### **Принцип измерения – лазерный интерференционный.**

#### **Применение в промышленности:**

- Измерение скорости и длины материалов, движущихся относительно датчика.
- Измерение скорости и положения объектов, движущихся возвратно- поступательно относительно датчика, либо относительно земли (датчик установлен на объекте, например, на рельсовом кране, автомобиле, вагоне…).

#### **Главные отличительные черты:**

- Прецизионные измерения: 0,02 0,1 % (в зависимости от абсолютной скорости и частоты измерения, см. таблицу далее), <0,05% дистанции (> 2 м)
- Возможность работы по любым поверхностям, включая стекло
- Широкий диапазон номинальных расстояний до поверхности: от 10 см до 130 см и более.
- Оригинальный моноблочный расщепитель пучка, обеспечивающий стабильность интерференционной картины и широкий диапазон допустимых изменений расстояния до объекта (до ±30% от номинального).
- Термоскомпенсированная конструкция, обеспечивающая стабильность измерений в широком диапазоне температур без термостабилизации измерителя**\***.
- Небольшая потребляемая мощность датчика (1 Вт без термостабилизатора) и микроконтроллерного блока обработки сигнала (1,5 Вт).

**\****В диапазоне температур измерителя +5...+50˚С температурный дрейф отсутствует. При низких температурах может использоваться система термостабилизации (опция).*

## <span id="page-2-1"></span>**2. Меры предосторожности**

- Используйте напряжение питания и интерфейсы, указанные в спецификации на прибор.
- При подсоединении/отсоединении кабелей питание прибора должно быть отключено.

## <span id="page-2-2"></span>**3. Электромагнитная совместимость**

Датчики разработаны для использования в промышленности и соответствуют следующим стандартам:

- EN 55022:2006 Оборудование информационных технологий. Характеристики радиопомех. Пределы и методы измерений.
- EN 61000-6-2:2005 Электромагнитная совместимость. Общие стандарты. Помехоустойчивость к промышленной окружающей среде.

• EN 61326-1:2006 Электрооборудование для измерения, управления и лабораторного использования. Требования к электромагнитной совместимости. Общие требования.

# <span id="page-3-0"></span>**4. Лазерная безопасность**

Датчики соответствуют следующим классам лазерной безопасности по IEC 60825-1:2007

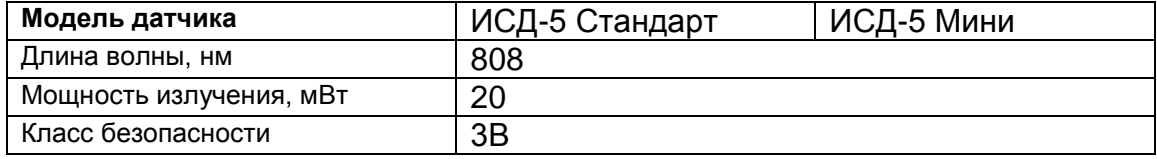

## <span id="page-3-1"></span>**4.1 Датчики класса 3B**

В датчиках установлены полупроводниковые лазеры с непрерывным ИКизлучением.

При работе с датчиком необходимо соблюдать следующие меры безопасности:

- не направляйте лазерный луч на людей;
- не смотрите на лазерный луч через оптические инструменты;
- устанавливайте датчик таким образом, чтобы лазерный луч располагал ся выше или ниже уровня глаз;
- устанавливайте датчик таким образом, чтобы лазерный луч не попадал на зеркальную поверхность;
- не смотрите на лазерный луч, выходящий из датчика, и луч, отраженный от зеркальной поверхности;

# <span id="page-3-2"></span>**5. Общее описание серии ИСД-5**

В настоящее время серия включает 2 модели датчиков с различными версиями для обеспечения номинальных рабочих расстояний до объекта от 10 до 1300 мм. Возможны также заказные конфигурации датчиков с параметрами, отличающимися от параметров, указанных ниже.

В дальнейшем серия дополнится двумерными датчиками, измеряющими скорость одновременно по двум координатам. Например, это позволит измерять поступательную скорость вращающихся объектов (применение в трубопрокатном производстве) или траекторию движения, например, отслеживать поперечные смещения движущихся объектов.

# <span id="page-3-3"></span>**6. Сравнение оптического ИСД-3 и лазерного ИСД-5 датчиков – какой выбрать для конкретной задачи**

Оба датчика могут быть использованы для дорожных или промышленных применений (документация на ИСД-5 в файле ИСД-5 Eth PЭ Ru). Здесь приводится сравнительная таблица их парамеров.

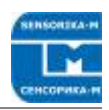

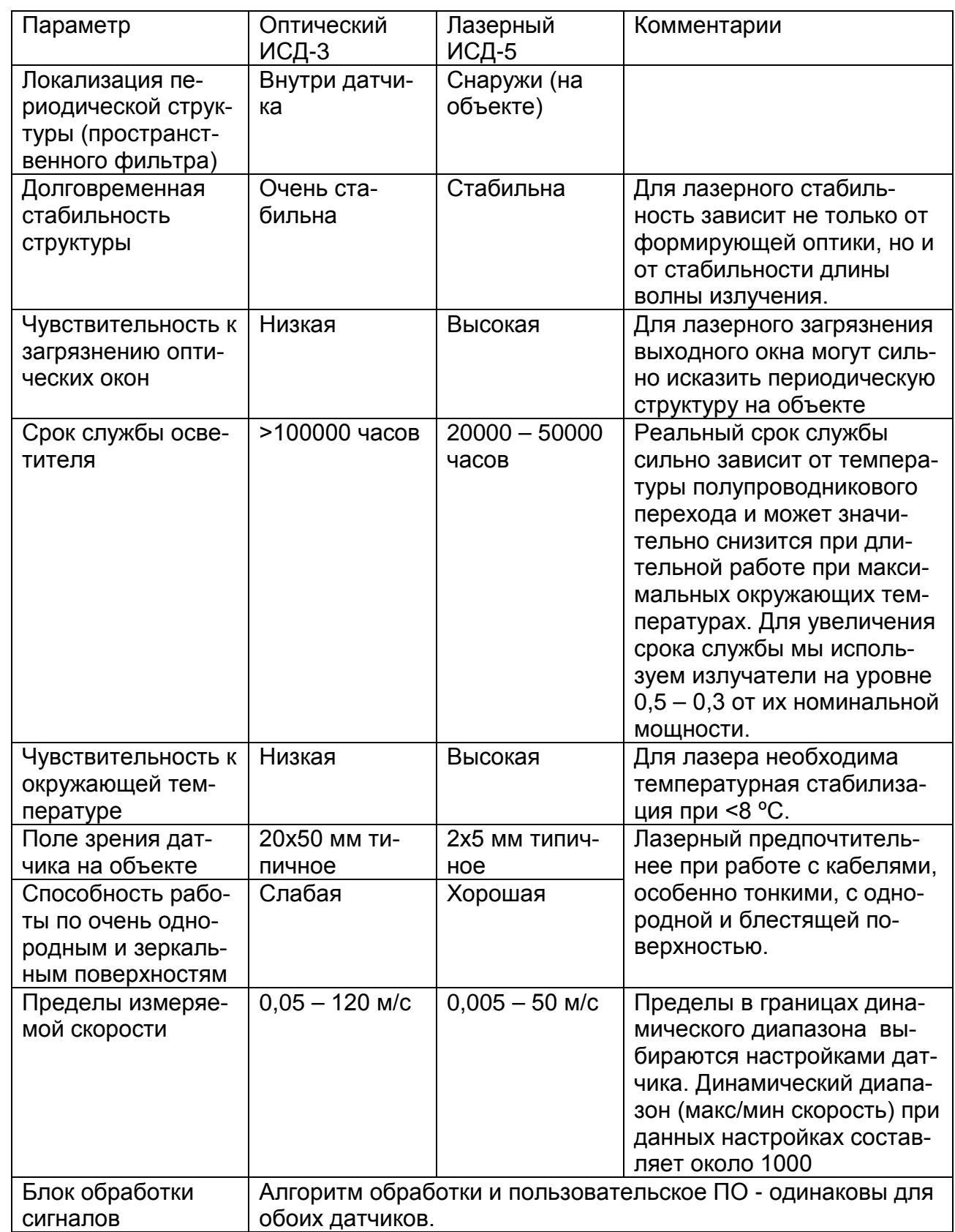

# <span id="page-4-0"></span>**7. Основные технические характеристики**

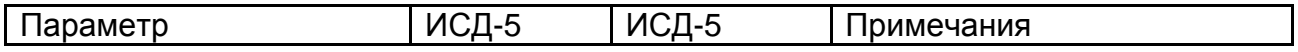

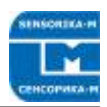

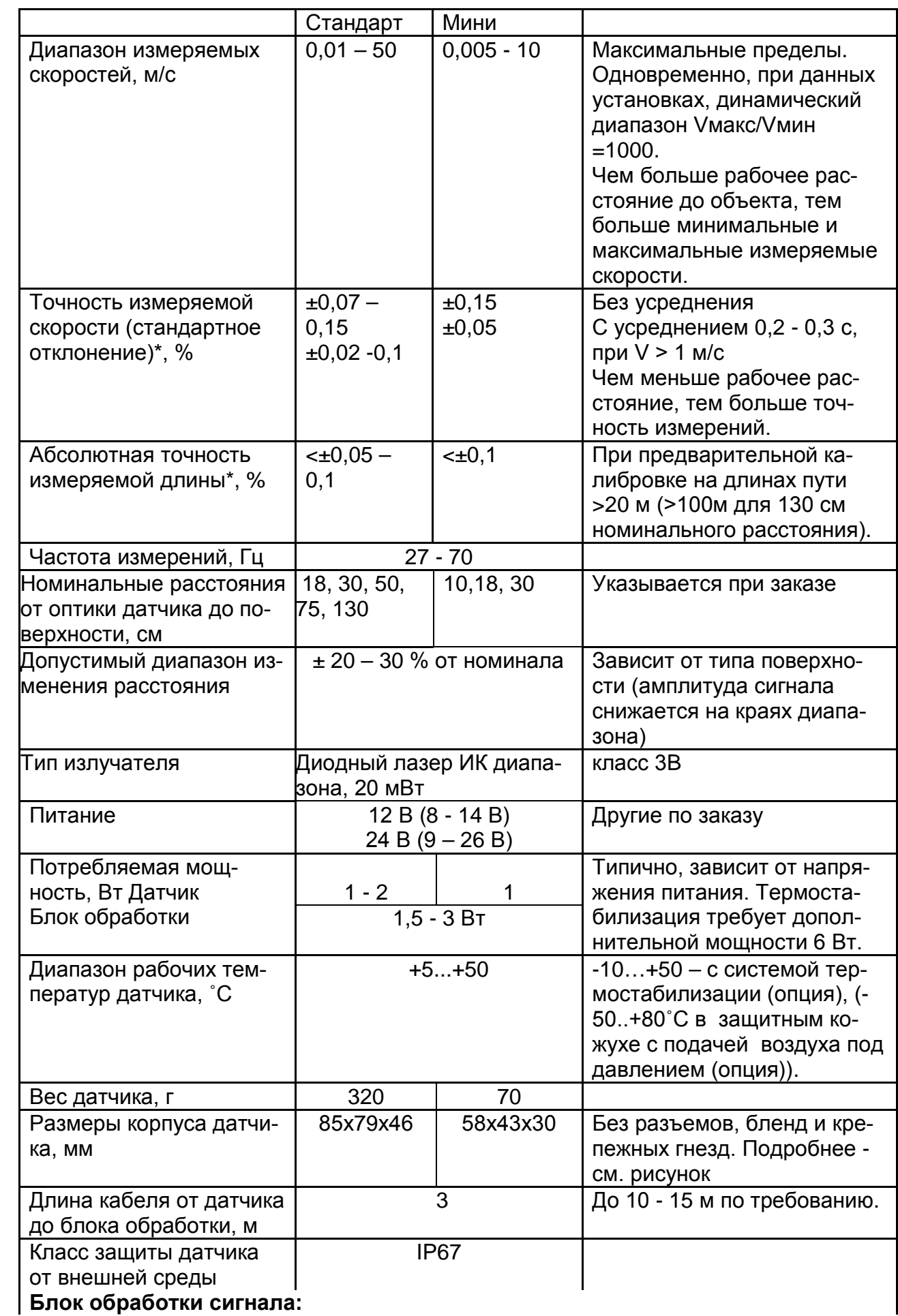

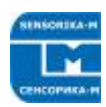

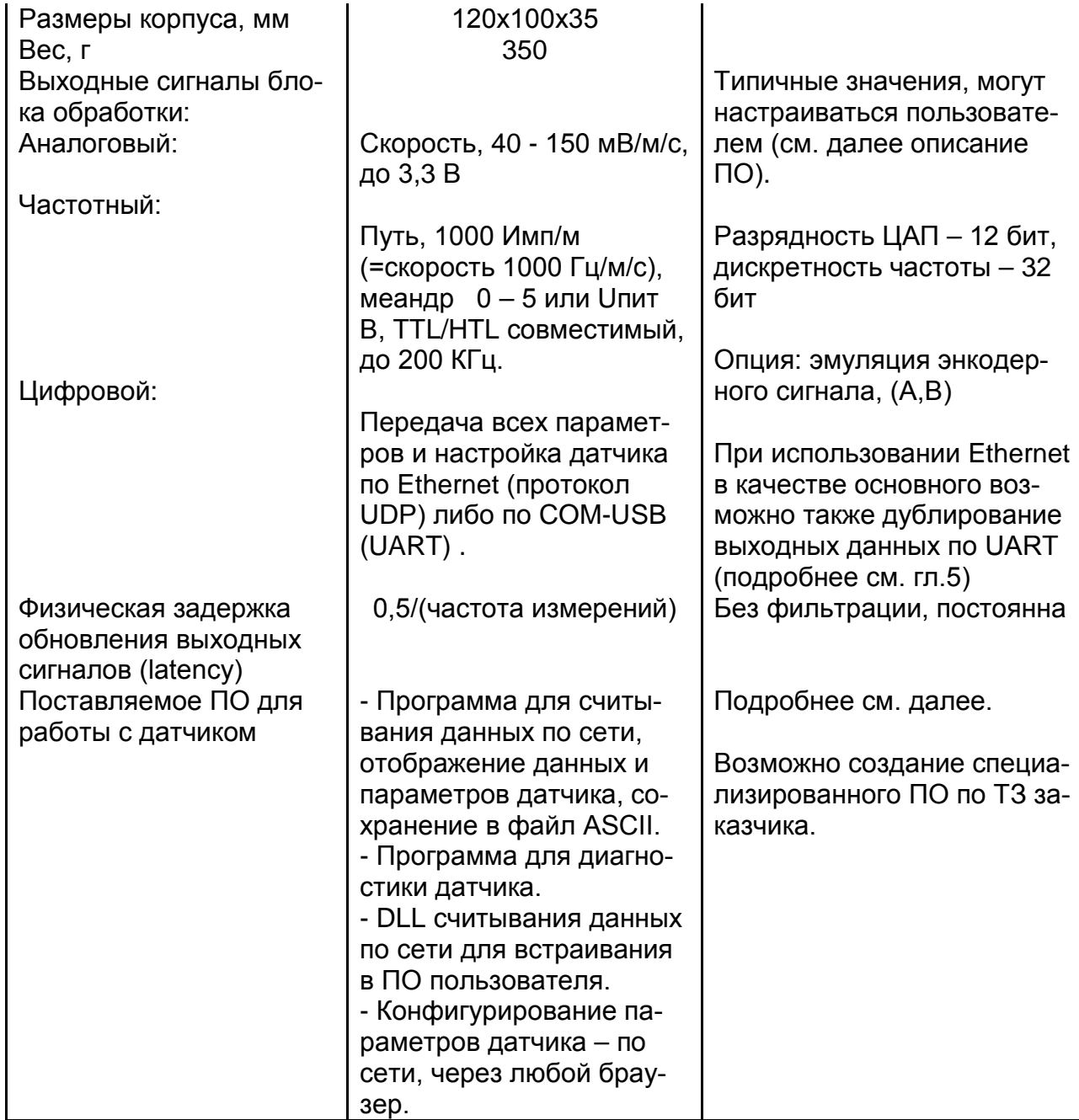

\*При предварительной калибровке датчика на объекте (для устранения геометрических ошибок установки).

Характеристики датчика постоянно улучшаются, поэтому они могут отличаться от приведенных в данном документе без ухудшения функциональности датчика.

# <span id="page-6-0"></span>**8. Пример обозначения при заказе**

ИСД – 5.1 – 30см – ET – AN(U) – PL(12В)– SM – 12В – (0,1-10м/с) – 5m – 2m

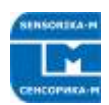

#### Комментарии:

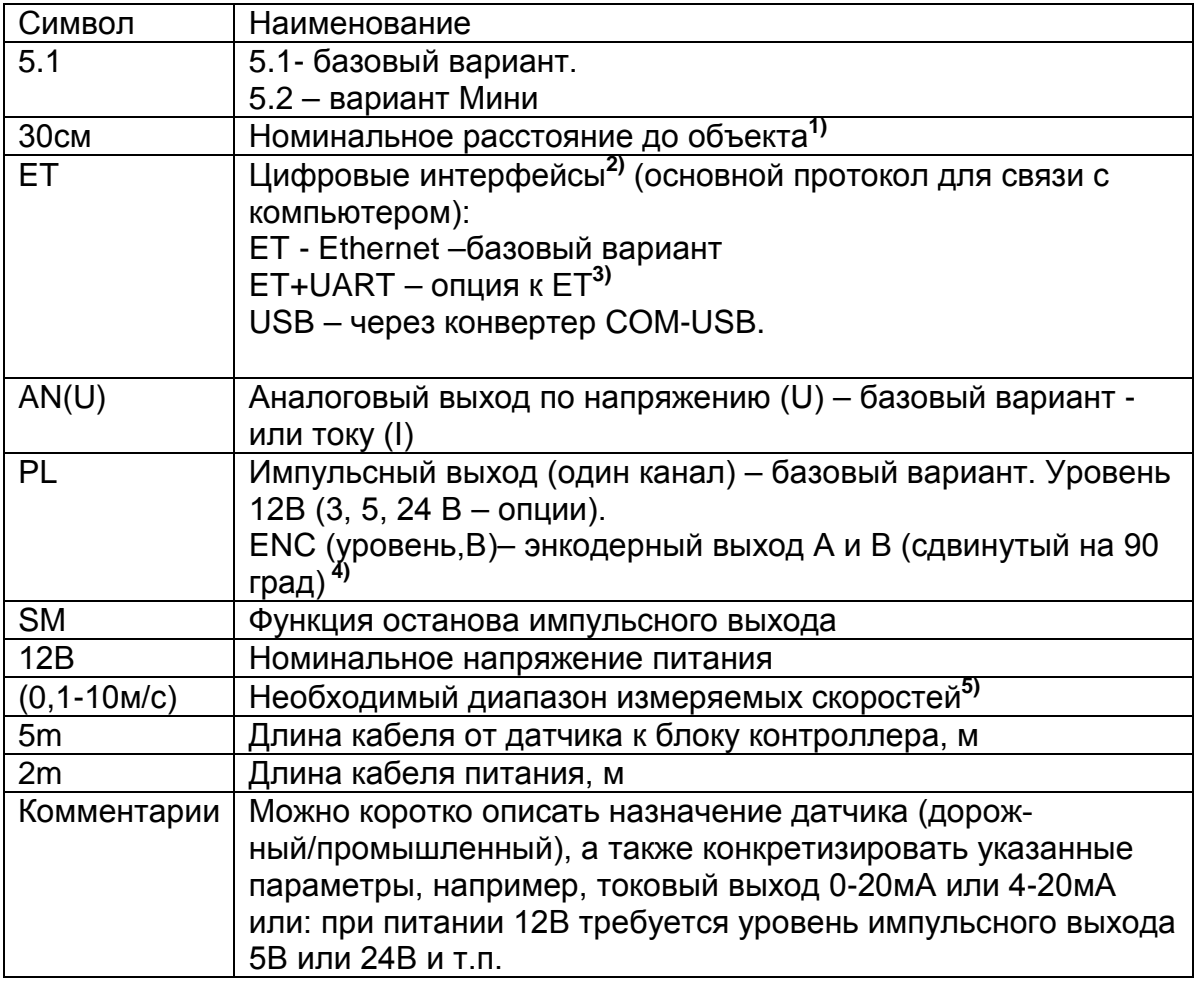

1) По возможности следует выбирать минимальное расстояние, подходящее для данной задачи. Чем меньше номинал, тем выше точность измерений.

2) Основной протокол должен быть один, поскольку в зависимости от него используются различные пользовательские программы (см. далее).

3)В дополнение к основному может быть установлен отдельный разъем - выход данных по UART, например, для их передачи непосредственно на пользовательский контроллер или на смарт-дисплей (нужно указать необходимый формат посылки данных).

4) Эмуляция энкодера, т.е. направление движения не определяется (фаза не изменяется при реверсе направления). Используется, если у пользовательской системы нет одноканального счетного входа.

5) Указывается реально необходимый диапазон. Необходим для оптимизации параметров датчика, в том числе, полосы электронного тракта. Минимальный предел скорости 0.05 м/с, максимальный - 120 м/с. Однако, следует помнить, что динамический диапазон при конкретных настройках датчика составляет 1:1000.

## <span id="page-8-0"></span>**9. Состав и схема соединений**

Состав системы и схема соединений показаны на рисунке 1.

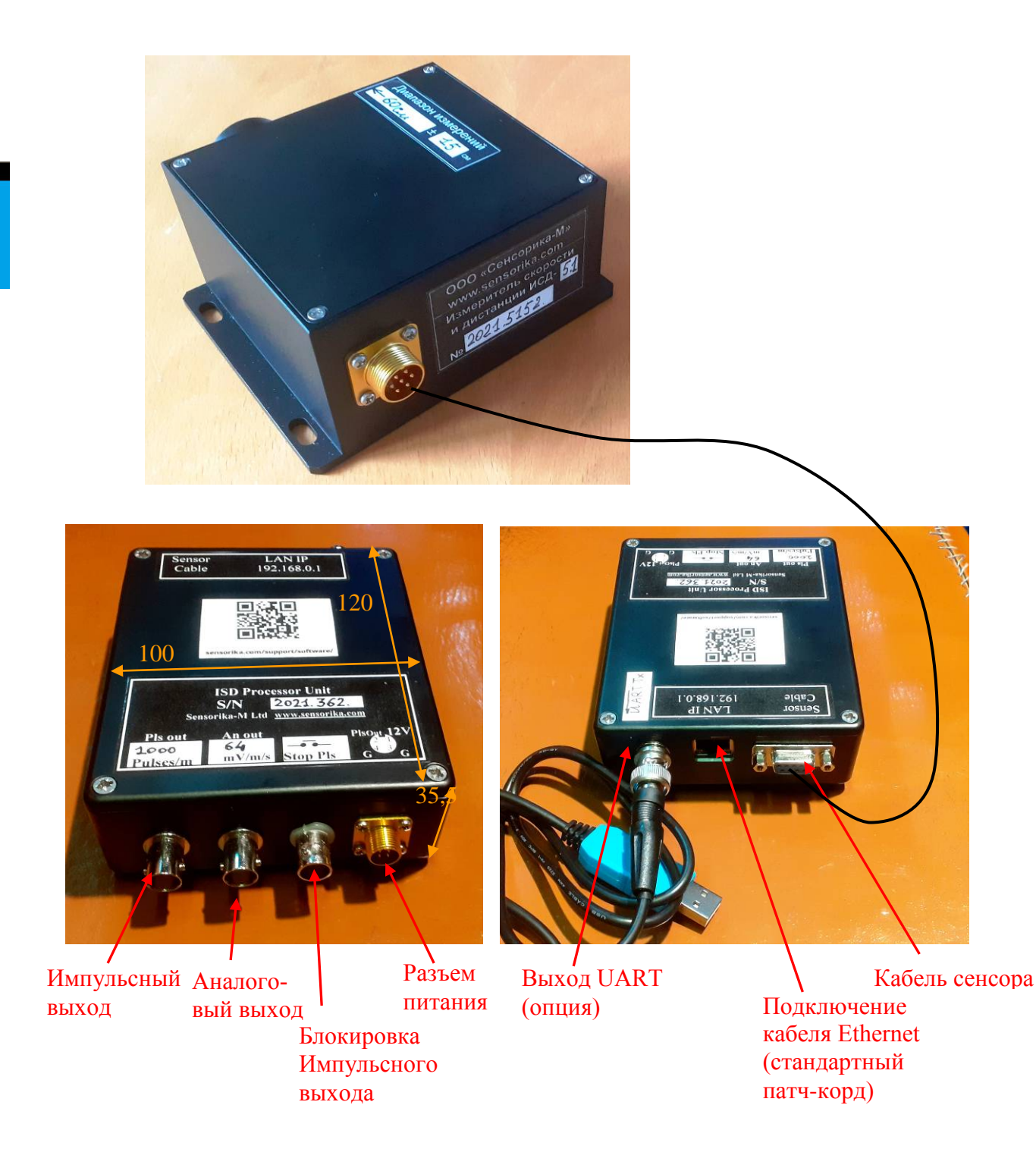

#### **Рисунок 1. Состав измерителя и назначение разъемов**.

Замыкание контактов «Блокировка ТТЛ» останавливает выдачу импульсов на ТТЛ выходе. Это удобно, например, при измерении длины кабеля с длительными его остановками.

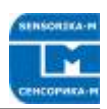

## <span id="page-9-0"></span>**10. Габариты и установка**

## **10.1. Установка датчика относительно объекта**

<span id="page-9-1"></span>Установочные размеры датчика и ориентация оптических осей показаны на рисунке 2.

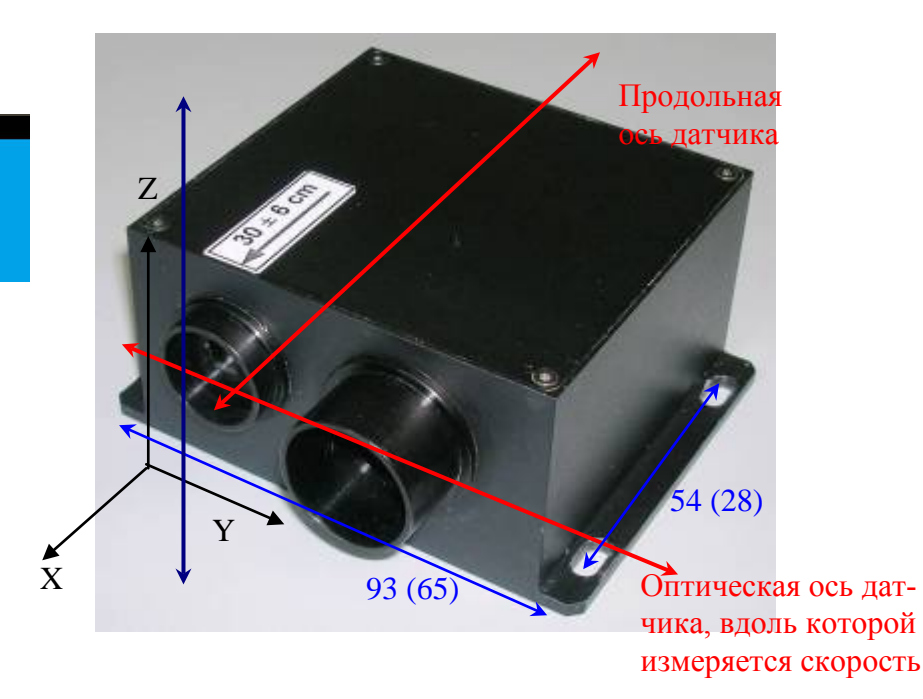

**Рис. 2. Ориентация датчика относительно движущегося объекта по оси Y (продольный вари**ант). Также возможен поперечный вариант (оптическая ось датчика – по оси Z (синяя стрел**ка)).**

 Расстояние до объекта от передней плоскости датчика должно быть номинальным (это область максимального перекрытия интерферирующих лучей).

Установочные размеры в скобках – для версии Mini.

 Замечания по установке датчика: Датчик измеряет скорость строго вдоль своей оптической оси, т.е. вектор скорости объекта должен быть параллелен оптической оси датчика (продольная ось – перпендикулярна скорости, т.е. перпендикулярна оси Y). Иначе измеряются проекции скорости на оптическую ось датчика, как косинус угла отклонения от перпендикуляра (2 градуса дают уменьшение измеряемой скорости на 0,06%, а 4 градуса уже на 0,24%). В то же время небольшие повороты вокруг оси Y для продольного варианта допустимы, поскольку период интерференционной картины при этом практически не изменяется. Для поперечного, соответственно, допустимы повороты вокруг оси Z.

## <span id="page-9-2"></span>**10.2. Габаритные и установочные размеры**

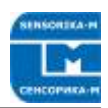

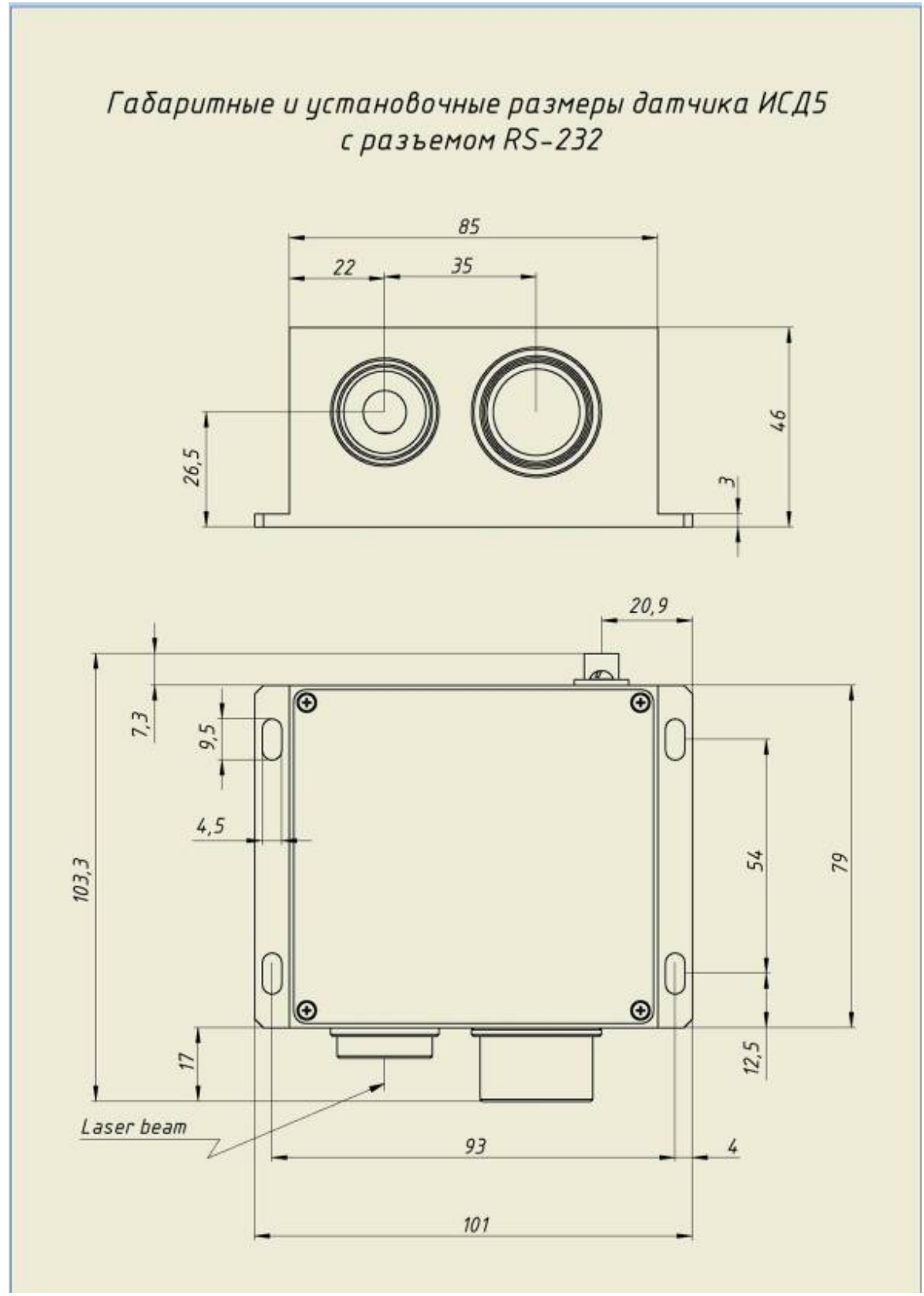

**Рисунок 3. Габаритные и установочные размеры датчика ИСД-5 Стандарт.**

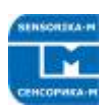

# <span id="page-11-0"></span>**11. Подключение**

## **11.1. Разъемы и назначение контактов**

#### Кабель от сенсора к контроллеру

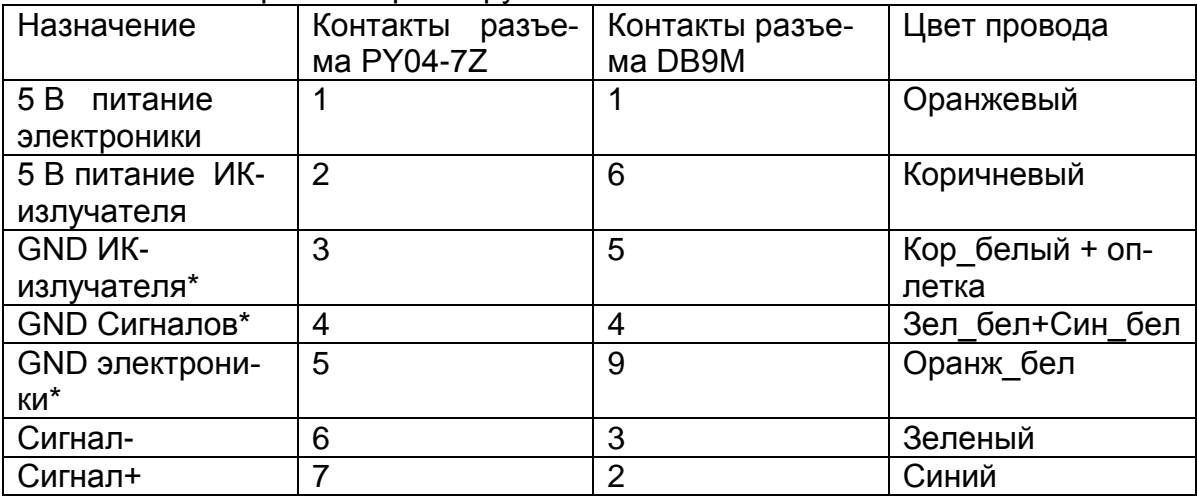

\*Земли объединены в блоке контроллера.

#### **Назначение контактов разъема питания (на корпусе контроллера)**

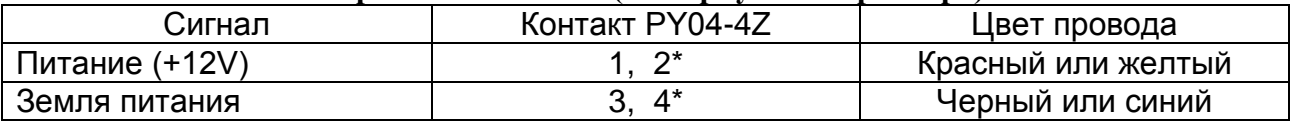

\*В промышленном варианте эти контакты могут быть использованы для дублирования сигналов импульсного выхода.

Сигнальные разъемы: Стандартные BNC тип F разъемы (сигнал – на центральном контакте).

# <span id="page-11-1"></span>**12. Порядок работы с датчиком и программным обеспечением**

### **1.1. Работа с пользовательской системой сбора данных**

<span id="page-11-2"></span>- Закрепите датчик относительно объекта.

Соедините измеритель с процессорным блоком кабелем, подайте питание на процессорный блок. Время прогрева датчика без термостабилизации – 1 – 2 мин.

Подайте импульсный ТТЛ выход датчика на вход счетчика системы сбора для измерения длины. При 1000 имп/м 1 импульс (фронт или спад меандра) соответствует 1 мм.

При первой установке для точных измерений (чтобы скомпенсировать возможные геометрические неточности установки датчика) необходимо откалибровать датчик. Для этого передвигайте объект (начальное и конечное положение – состояние покоя), например, кабель, на некоторую длину, по крайней мере, на несколько метров – чем больше длина, тем больше точность ее измерения – и сравните реальную длину с измеренной. Замеры желательно провести несколько раз.

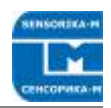

При необходимости введите калибровочный коэффициент в системе сбора или в настройках датчика (см. далее).

Импульсный выход можно также использовать для измерения скорости. При этом частота 1000 Гц соответствует 1 м/с. Однако, для точного измерения частоты необходимо время, как минимум, не меньшее периода измерений датчика. Для измерения скорости удобнее использовать аналоговый выход датчика.

## 12.1.1. Работа с ПО (протокол Ethernet)

<span id="page-12-0"></span>Для работы с поставляемым ПО необходимо установить сетевое соединение датчика с пользовательским компьютером. IP адрес контроллера по умолчанию: 192.168.0.1 (может изменяться пользователем в настройках датчика). В сетевых настройках компьютера для соединения необходимо указать статический адрес, отличающийся только в последнем разряде, например, 192.168.0. Х (Х≠1, маска подсети 255.255.255.0) - устанавливается в настройках TCP/IPv4 в закладке «Альтернативная конфигурация». Для работы с поставляемым ПО также необходимо установить модуль Run Time Engine от NI (входит в дистрибутив, см. далее).

## <span id="page-12-1"></span>1.2. 9.2.1 Конфигурация датчика

Используйте браузер компьютера (Internet Explorer, Opera, Chrome ...), в адресной строке введите IP адрес контроллера. При первом подключении это может занять до 2-х минут. пока компьютер перейдет на новое кабельное подключение

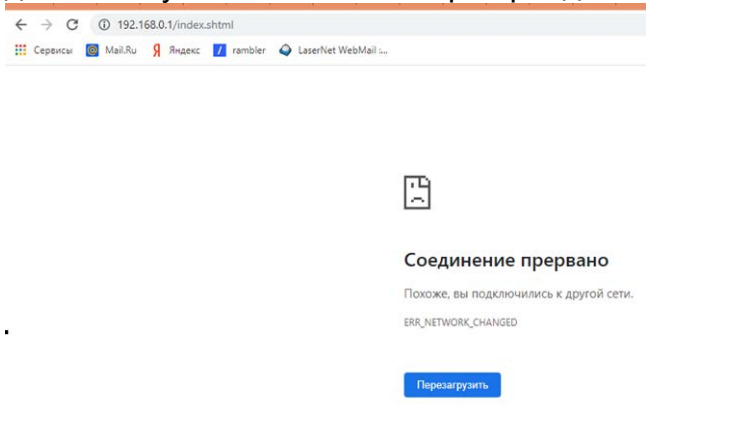

Если соединение не устанавливается – проверьте настройки безопасности браузера и разрешите открывать страницу. Установленное соединение выглядит так:

Неопознанная сеть Общедоступная сеть

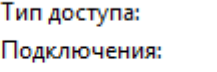

Без доступа к Интернету **Q** Ethernet

Далее появляется окно настроек датчика:

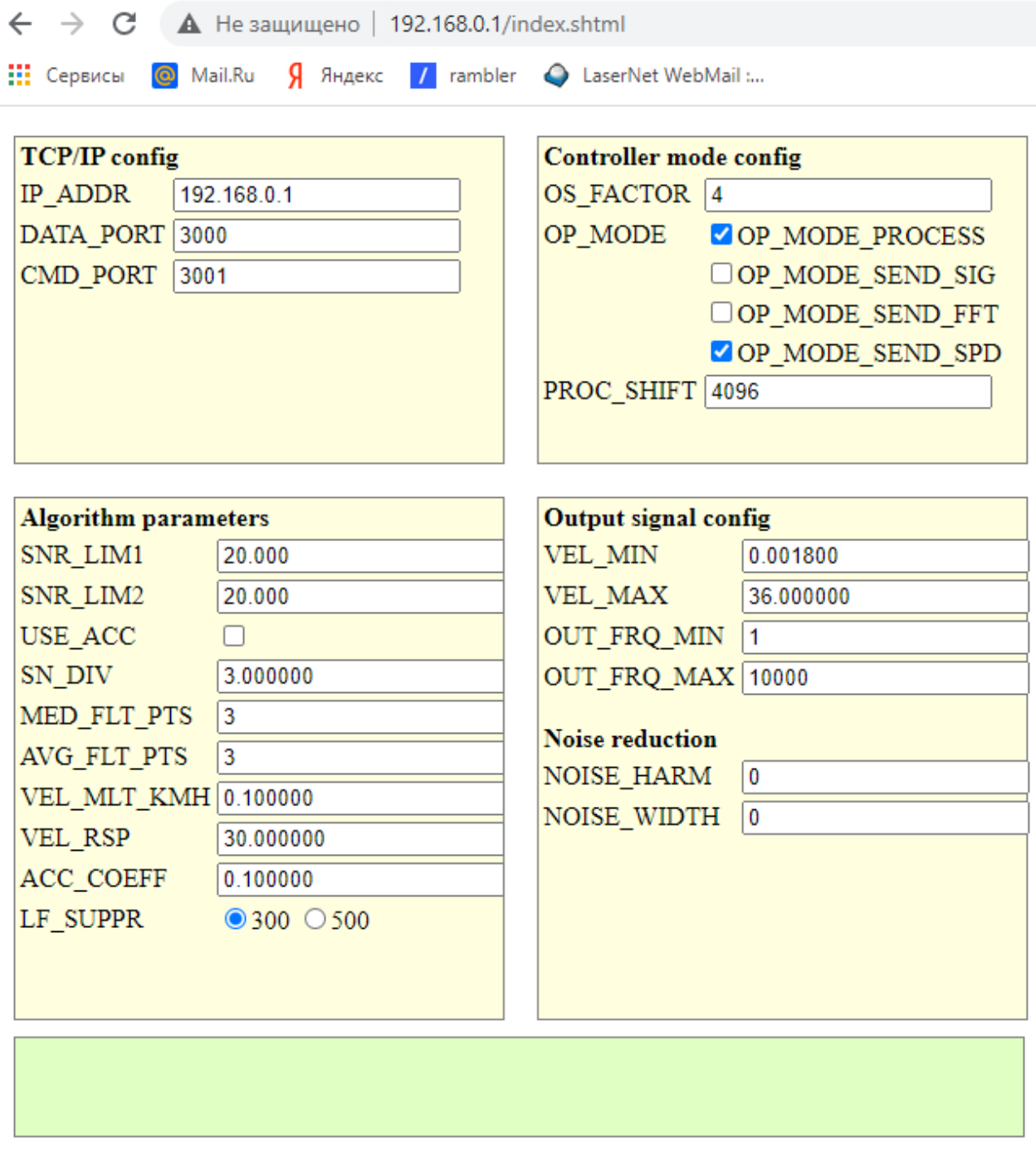

Read | Write Restart

#### **Рис. 4. Вид окна настроек параметров датчика.**

При открытии окна данные считываются из flash памяти контроллера. Здесь присутствуют как заводские (не рекомендуемые к изменению) так и пользовательские настройки. При первом запуске рекомендуется сохранить заводскую конфигурацию, хотя бы в виде картинки (ALT+PrtSc).

Подробнее о параметрах:

#### **«Настройки передачи данных»:**

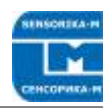

- IP\_ADDR - адрес контроллера. Не рекомендуется изменять без необходимости. При изменении – не забудьте ввести новый адрес в браузере после рестарта контроллера.

- DATA PORT - Порт на компьютере, на который передаются данные. Это значение нужно ввести как параметр для считывания данных с помощью поставляемой DLL (см. далее). В поставляемом ПО этот порт установлен по умолчанию.

- CMD\_PORT - порт контроллера, используемый для записи параметров. Не изменять!

#### «Настройки алгоритма обработки»:

- SNR LIM1 и SNR LIM2 - пороговое значение Сигнал/Шум (как правило, значения выставляются одинаковыми) - определяет минимальное отношение амплитуды сигнала к уровню шумов при движении объекта, при котором начинается измерение скорости. Чем ниже это значение, тем «чувствительнее» датчик (детектируется даже небольшой сигнал скорости (важно при очень однородной поверхности). При покоящемся объекте С/Ш составляет несколько единиц (2 – 6) – если пороговые значения выставлены бОльшими - измеренная скорость равна нулю. При движении С/Ш1 может достигать 100 - 10000 (в зависимости от типа поверхности). С/Ш2 также достигает этих значений при скоростях, больших 20% от максимальной измеряемой. Как правило, выставление пороговых значений в 10 - 20 раз выше, чем в состоянии покоя, надежно обеспечивает нулевые измерения при неподвижном объекте. Однако, если в целом неподвижный объект вибрирует (сильные вибрации авто или трава в поле зрения датчика, лужа, дождь) - могут быть ложные измерения скорости. В определенных пределах это можно преодолеть увеличением пороговых значений (загрубление чувствительности датчика). Текущие значения С/Ш при покое и движении можно наблюдать в поставляемой программе визуализации данных датчика (см. далее). При невозможности обеспечить неподвижность объекта – блокируйте импульсный выход замыканием контактов «Stop Pls u разблокируйте его непосредственно перед началом движения (в промышленных применениях можно использовать внешний сигнал Старт – Стоп линии (замыкание контактов через реле).

- USE ACC - зарезервирован, в настоящее время не используется, поскольку в датчике нет встроенного датчика ускорения (однако, возможна установка по спецзаказу).

- S/N DIV - уменьшение выставленных порогов SNR LIM1 и SNR LIM2 в указанное число раз при скоростях >20% от максимальной, для увеличения чувствительности датчика на больших скоростях, поскольку с увеличением скорости амплитуда сигнала уменьшается.

- MED FLT PTS - порядок медианного фильтра (число точек измерения, по которым происходит взятие медианного значения, минимальное значение 0 - без фильтрации). Справка: медианный фильтр относится к нелинейным и, несмотря на свою простоту, позволяет эффективно удалять выбросы измерений. Пример: при значении 2 фильтр использует 5 последовательных значений измерений (2 слева. два справа и центральное значение). Например, это (условно): 4, 5, 3, 1000, 1. Фильтр их отсортирует по величине: 1, 3, 4, 5, 1000 и на выходе будет центральное =4. Просто и эффективно!

- AVG FLT PTS - порядок усредняющего фильтра (число точек измерения, по которым происходит усреднение, минимальное значение 1 - без фильтрации).

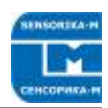

Увеличение значений фильтров приводит к сглаживанию измерений, однако соответственно увеличивает задержку выходных данных относительно текущих. Это следует учитывать при регистрации быстроменяющихся скоростей, например. при тормозных испытаниях автомобиля.

- VEL\_MLT\_KMH - калибровочный множитель для перевода измерений скорости в реальные величины (Км/ч). Воздействует также на вычисление длины, которая вычисляется как произведение скорости на время текущего измерения. Пример: При калибровке датчика по известной длине, если вместо реальных 200 м измерено 202 м - необходимо уменьшить множитель: 0,1335\*200/202 = 0,13218.

- VEL RSP - Определяет максимальную скорость изменения измеренных значений при резком изменении реальной скорости (в величинах 1/2048, т.е. в номерах гармоник спектра). Чем больше это значение, тем резче датчик реагирует на изменения скорости (значение 15 соответствует ускорению примерно 1g при частоте измерений 54 Гц). Низкие значения рекомендуются при малых ускорениях объекта, например, при измерении скорости поезда, что позволяет сглаживать измерения бе фильтрации (задержки). Но, например, в промышленности, если нужно измерять длину конечного объекта, который мгновенно появляется (и исчезает) в поле зрения датчика - необходимо выставить значения 500 - 1000 (заведомо большие, чем сама скорость, выраженная в гармониках Фурье-спектра).

- АС\_СОЕГГ – коэффициент перевода встроенного датчика ускорения в м/с<sup>2</sup>, не изменять (не используется в настоящее время, см. выше)

- LF\_SUPPR - только для заводских настроек, не изменять!

«Настройка режима работы контроллера»:

- OS FACTOR - задает делитель частоты АЦП контроллера. При необходимости, можно его изменять для сдвига пределов измеряемой скорости. Например, если при значении =4 максимальная измеряемая скорость Vмакс составляла 10 м/с (как в примере выше), то при =2 Умакс =20 м/с (предел нижней скорости также увеличится в 2 раза), а при =20 Vмакс=4 м/с. Максимально устанавливаемое значение =24, минимальное =1 (далее четные значения). Это позволяет подстраивать датчик для его оптимизации под различные номинальные скорости. Например, на одной линии номинальная скорость 5 м/с, и под нее настроен датчик. На другой линии скорость до 0,05 м/с. Датчик и по ней будет работать (помним, что динамический диапазон 1000), но в нижних пределах скоростей, т.е. на первых гармониках спектра, что не очень хорошо (примерно как измерять вольтметром милливольты на диапазоне вольты). Увеличение OS\_FACTOR в 10 раз позволит сместиться вправо от нижних гармоник в 10 раз, в нормальный рабочий диапазон. Однако, нужно помнить, что полоса электроники датчика оптимизирована по нижним и верхним частотам для исходного номинального диапазона скоростей.

- OP\_MODE - задает режимы работы контроллера. Отмеченные квадраты включают функции: OP\_MODE\_PROCESS - обработка данных в контроллере и выдача результата на частотный и аналоговый выход (должна быть включена всегда); OP MODE SEND SIG, OP MODE SEND FFT, OP MODE SEND SPD - передает данные по сети. Должна быть отмечена только одна функция (если не отмечена ни одна – данные по сети не передаются – рекомендуется при работе только с выходами датчика). При этом основная мода OP MODE SEND SPD - передает все данные датчика, обработанные контроллером в поставляемую программу визуализации данных. Две другие используются для диагностических целей, передавая массивы исходных сигналов датчика по сети: OP MODE SEND SIG - передается массив исходных сигналов датчика (осциллограмма), OP MODE SEND FFT -

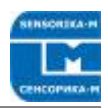

передается массив Фурье спектра исходного сигнала датчика. Подробнее о работе с диагностическими программами см. далее.

- PROC SHIFT - позволяет увеличить частоту измерений в режиме скользящего среднего (величины обновления массива данных, значения должны быть кратны 512). Например, если частота измерений 16 Гц при значении 4096, выставление значения 512 увеличит частоту измерений в 4 раза, до 64 Гц, однако, следует учитывать, что максимальная скорость обработки данных контроллером составляет около 100 Гц (при полностью выключенной передаче данных по сети).

«Настройка выходных сигналов»:

- VEL MIN и VEL MAX - пределы минимальной и максимальной измеряемых скоростей в Км/ч. Задают величину напряжения на аналоговом выходе (от 0 при VEL MIN до 3,25 В при VEL MAX) и пределы частоты импульсного выхода (см. следующий пункт). Для максимальной линейности аналогового и частотного выхода величины выставляются в соотношении 1:10000.

- OUT FRQ MIN и OUT FRQ MAX - минимальная и максимальная частота импульсного выхода при VEL MIN и VEL MAX. Как правило, устанавливаем OUT\_FRQ\_MIN =1, а OUT\_FRQ\_MAX - в соответствии с установленной OUT FRQ MAX, но в единицах м/с (так исторически сложилось, автомобилисты предпочитают Км/ч для скорости). Если VEL MAX = 36 [Км/ч] = 10 м/с и нужно выставить 1000 имп/м, то ставим OUT FRQ MAX = 10000. При этом отношение мин/макс частот также составляет 1:10000, что обеспечивает максимальную линейность скорость-частота. Подробнее о работе с импульсным выходом см. файл «Об измерении длины по импульсному выходу».

«Прочие настройки»:

- NOISE HARM и NOISE WIDTH - полезные параметры при необходимости, позволяют программно подавить неустранимую физически электромагнитную наводку. Подробнее см. далее Работа с ПО.

После изменения всех необходимых параметров необходимо нажать кнопку «Записать» и после обновления окна - перегрузить контроллер нажатием кнопки «Restart». После нажатия кнопки «Restart» окно зависает, поскольку при перезагрузке контроллера была потеряна связь с ним. Просто остановите страницу и обновите ее. Новые настройки появятся на экране.

## <span id="page-16-0"></span>12.1.2. Описание ПО (протокол Ethernet)

Для отображения данных и их сохранения используется программа, окно которой представлено на рис.6. Для запуска программы на РС компьютере необходимо установить модуль Run Time Engine от NI (входит в дистрибутив). Для этого просто запускаем setup.exe в директории ISD Installer, после чего на данном компьютере можно запускать любые исполняемые файлы, созданные в LabView. Представленные далее программы одинаковы для лазерных и оптических датчиков.

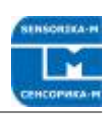

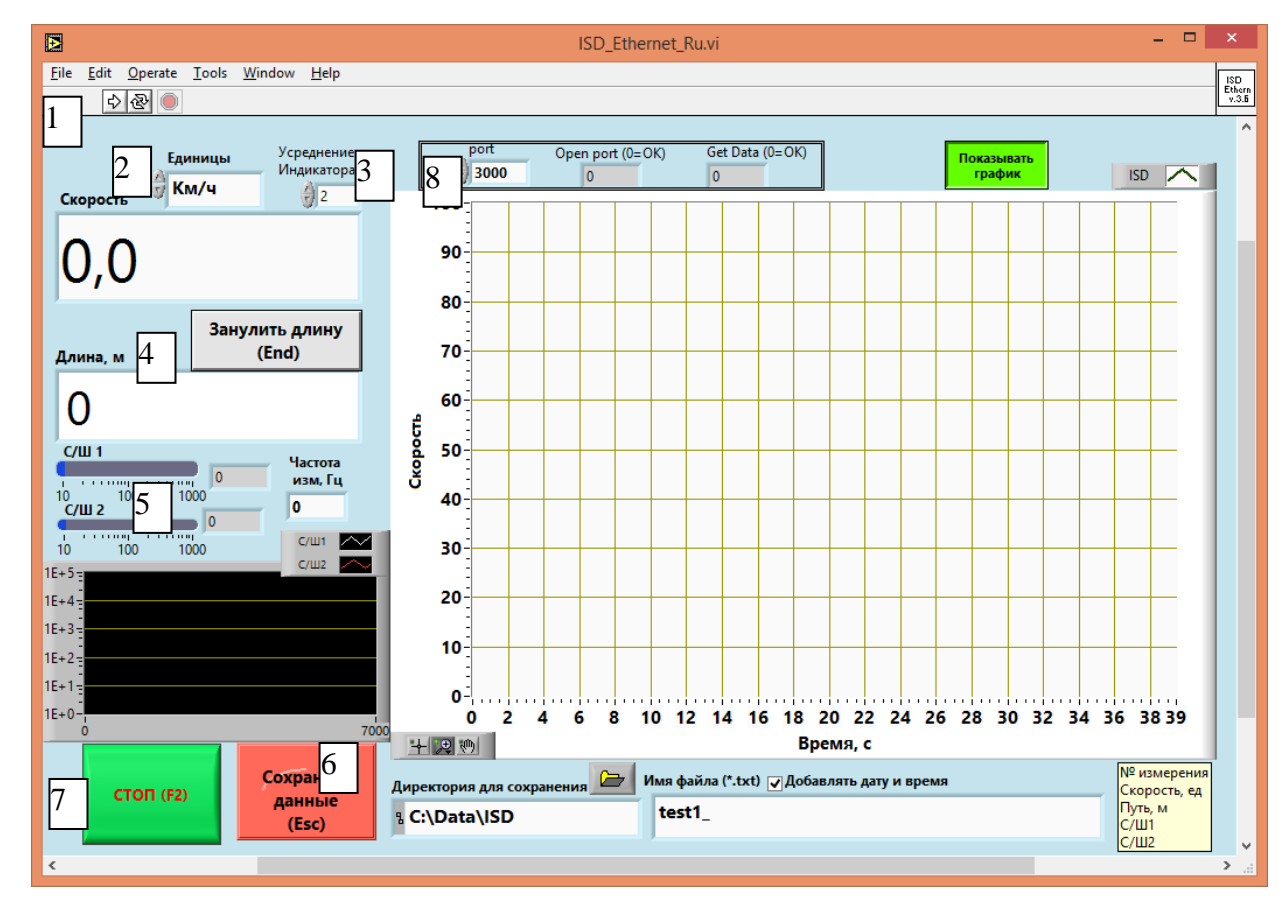

#### Рис. 6. ISD\_Ethernet\_Ru.exe - программа отображения и сохранения данных, передаваемых с датчика в компьютер по сети.

Здесь

- 1 Кнопка запуска программы.
- 2 Индикатор скорости в соответствующих единицах (м/с, м/мин, Км/ч).
- 3 Усреднение данных скорости на индикаторе и графике.
- 4 Индикатор длины с кнопкой ее зануления.

5 – Индикаторы текущих С/Ш1 и С/Ш2 и частоты измерений. В норме при неподвижном объекте значения С/Ш порядка 2 - 6. Если оно значительно больше и идет измерение ненулевой скорости - в сигнале присутствует помеха, которую необходимо устранить. Наиболее удобно отслеживать помехи и др. проблемы с помощью диагностической программы Contr UDP SIG.exe, представленной на рис.7.

6 - Кнопка сохранения данных. Данные сохраняются в директорию, указанную справа (директории должны быть созданы заранее), с именем файла (редактируемое), к которому можно автоматически добавлять дату и время (с точностью до 1 минуты). Данные сохраняются в текстовом виде (ASCII) в три колонки – номер измерения; скорость (Км/ч); длина (м) - с учетом зануления.

7 – Кнопка останова программы. Перед выходом из программы необходимо ее остановить этой кнопкой для корректного освобождения ресурсов компьютера, которые использовались программой.

8 – Порт приема данных и индикаторы состояния

Программа используется для просмотра и сохранения данных датчика и для первичной диагностики его функциональности (скорость измеряется без сбоев, качество сигнала (С/Ш) в норме, передача данных (частота измерений, состояние индикаторов приема – в норме). Сохранение данных в файл полезно для последующего анализа (были ли сбои при длительной работе и т.п.).

Для детального анализа могут использоваться другие диагностические программы:

Для их использования переходим в сигнальную моду:

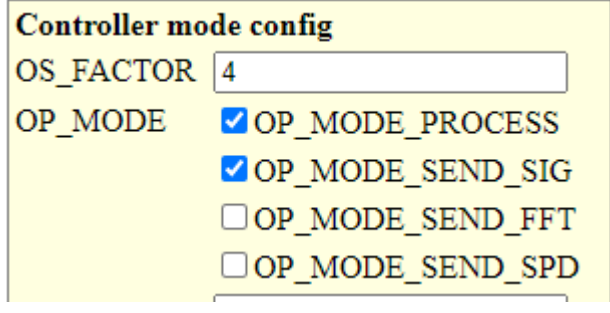

- Write - Restart

#### Затем открываем и запускаем программу:

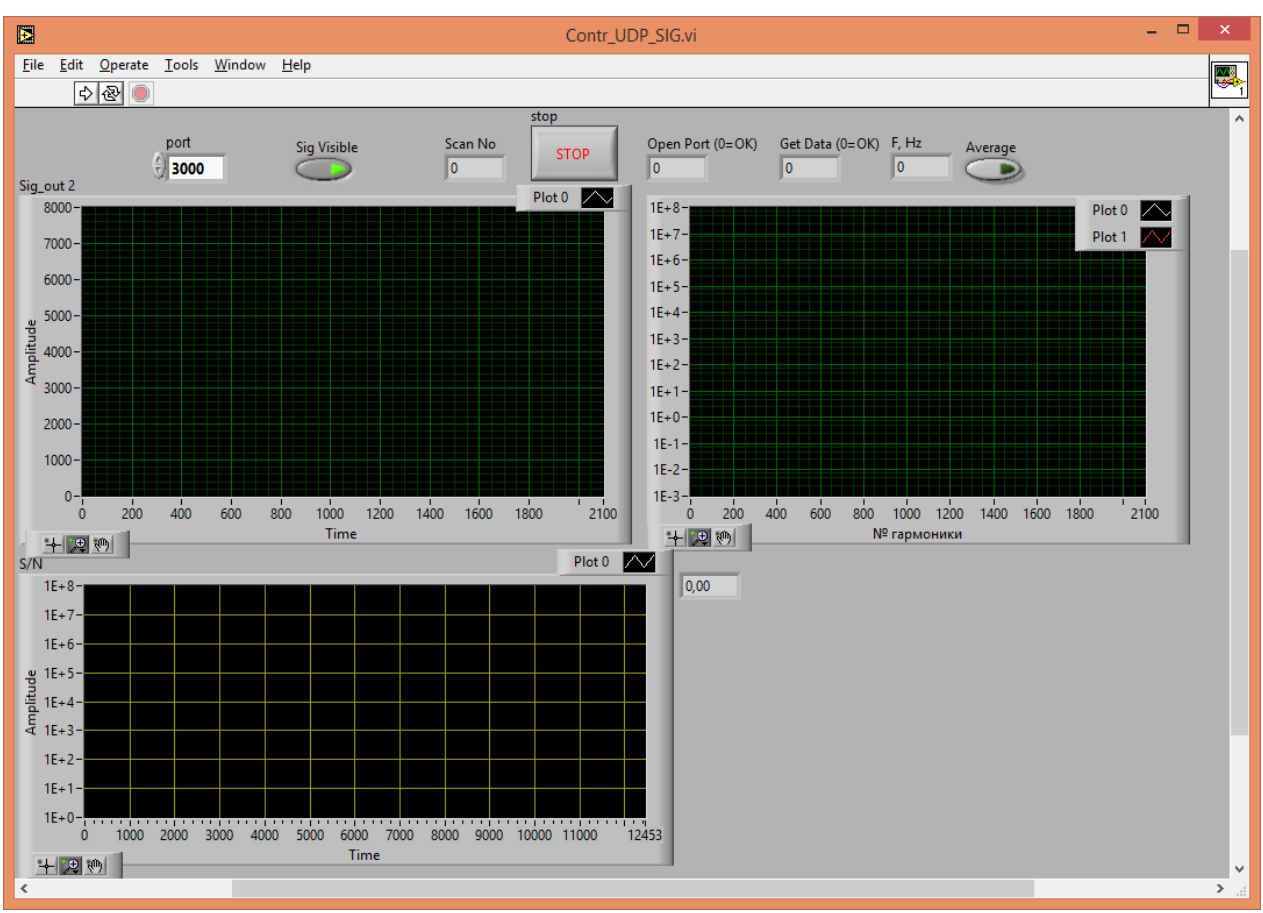

#### Puc. 7. Contr\_UDP\_SIG.exe - программа для диагностики состояния датчика.

Здесь отображается осциллограмма и Фурье-спектр сигнала с датчика, на основании которого можно проследить наличие помех, наблюдать сигнал при движении объекта (юстировать положение датчика для получения максимального сигнала, особенно при работе с тонкими кабелями), наблюдать наличие сигнала с датчика вообще (слишком низкая амплитуда спектра означает обрыв в кабеле) и т.п. Например, можно различить электромагнитную и оптическую (импульсные источники света) помеху, а также вибрацию. При наличии помехи можно экспериментировать с положением кабелей, питанием, заземлением (к сожалению, универсального метода избавления от помех не существует, особенно в условиях реального цеха со множеством работающих электрических устройств) – и наблюдать ее устранение.

Если помеха неустранима – можно подавить ее программно, подобрав ее положение и ширину подавления - которые затем можно ввести в поле «Прочие настройки». Пример:

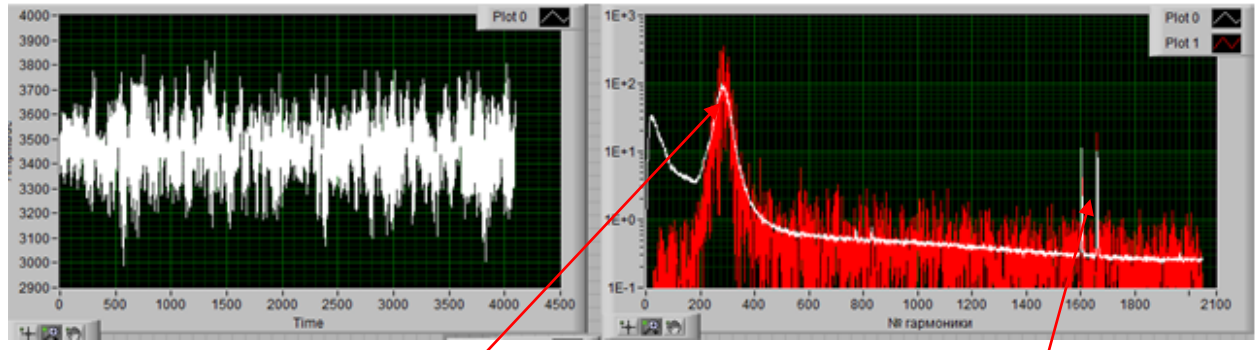

Здесь помимо полезного сигнала присутствует электромагнитная помеха, причем на двух частотах. Смотрим номера гармоник помехи - и устанавливаем подавление средней частоты и ее ширину ± слева-справа (с запасом)

**Noise reduction** 

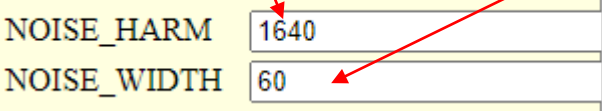

Этот диапазон не будет учитываться алгоритмом обработки сигнала для поиска положения полезного сигнала и расчета С/Ш.

Еще одна полезная диагностическая программа – потоковая запись исходного сигнала датчика. В сигнальной моде открываем Contr\_SIG\_MAGN.exe (программа Contr\_UDP\_SIG.exe должна быть остановлена)

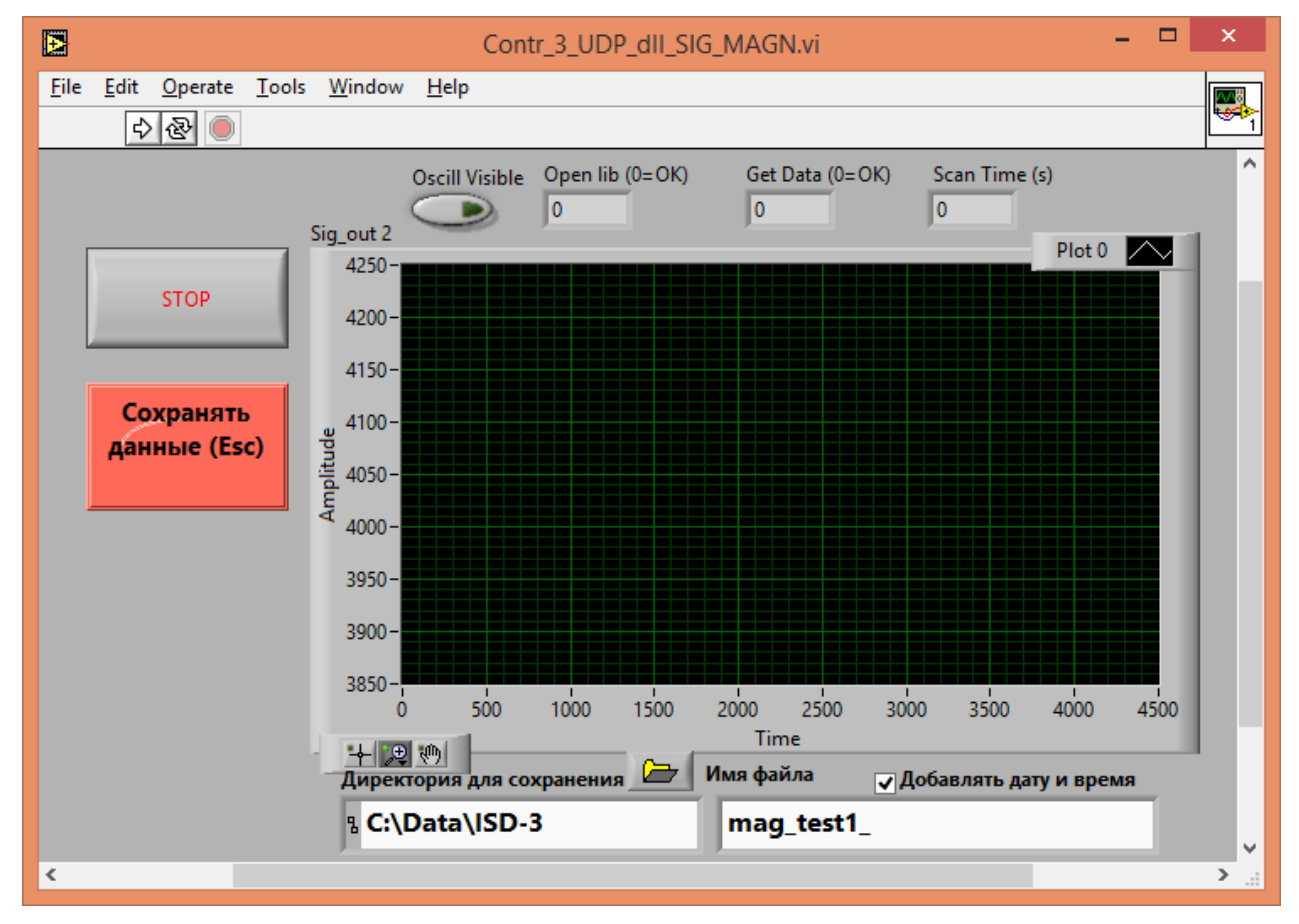

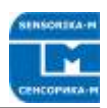

#### Рис. 8. Вид окна программы для потоковой записи исходного сигнала датчика.

- Запускаем программу, убеждаемся, что данные идут (можно включить «Oscill visible», в служебных окошках нули и Директории для сохранения заранее созданы или существуют (можно выбрать другие, но вряд-ли нужно). Файл создастся сам. - Нажимаем «Сохранять данные». Осциллограмма исчезнет, если была включена (чтобы зря не грузить компьютер). Длительность записи - 10 - 30 с (примерно 1,5 Мб/с). Данные пишутся в оперативную память. Для окончания записи нажимаем Сохранять данные еще раз (это будет пауза в записи), или сразу останавливаем программу по кнопке «Стоп». После «Стоп» данные записываются в файл. Далее архивируем его (например, в zip) - он станет в 20 раз меньше - и высылаем разработчику для анализа. Я его могу проигрывать в своей программе при различных параметрах и выбрать оптимальные, а также точно диагностировать состояние датчика.

Для возврата в основную моду возвращаем галочки на место (как на первой картинке) - опять же Write и Restart.

#### <span id="page-20-0"></span> $12.2.$ Восстановление заводских настроек

Возможна ситуация повреждения настроечных данных, например, при случайном введении неправильных параметров или пропадание питания либо связи в момент записи параметров. При этом контроллер может работать некорректно вплоть до невозможности установки связи с ним. В этом случае всегда можно восстановить заводские настройки. Для этого:

- Выключите питание, отсоедините кабель датчика от контроллера.

- Вставьте прилагаемую заглушку в разъем DB9 контроллера, либо замкните контакты 7 и 8.

- Включите питание на 3 – 5 секунд. Заводские параметры восстановятся.

- Удалите заглушку/перемычку.

- Не забудьте записать свои параметры (калибровка, усреднение...), если они изменялись.

#### <span id="page-20-1"></span> $12.3$ Работа с поставляемым ПО

Для отображения данных и их сохранения используется программа, окно которой представлено на рис.5. Для запуска программы на РС компьютере необходимо установить модуль Run Time Engine от NI (входит в дистрибутив). Для этого просто запускаем setup.exe в директории ISD-5 Installer, после чего на данном компьютере можно запускать любые исполняемые файлы, созданные в LabView.

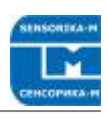

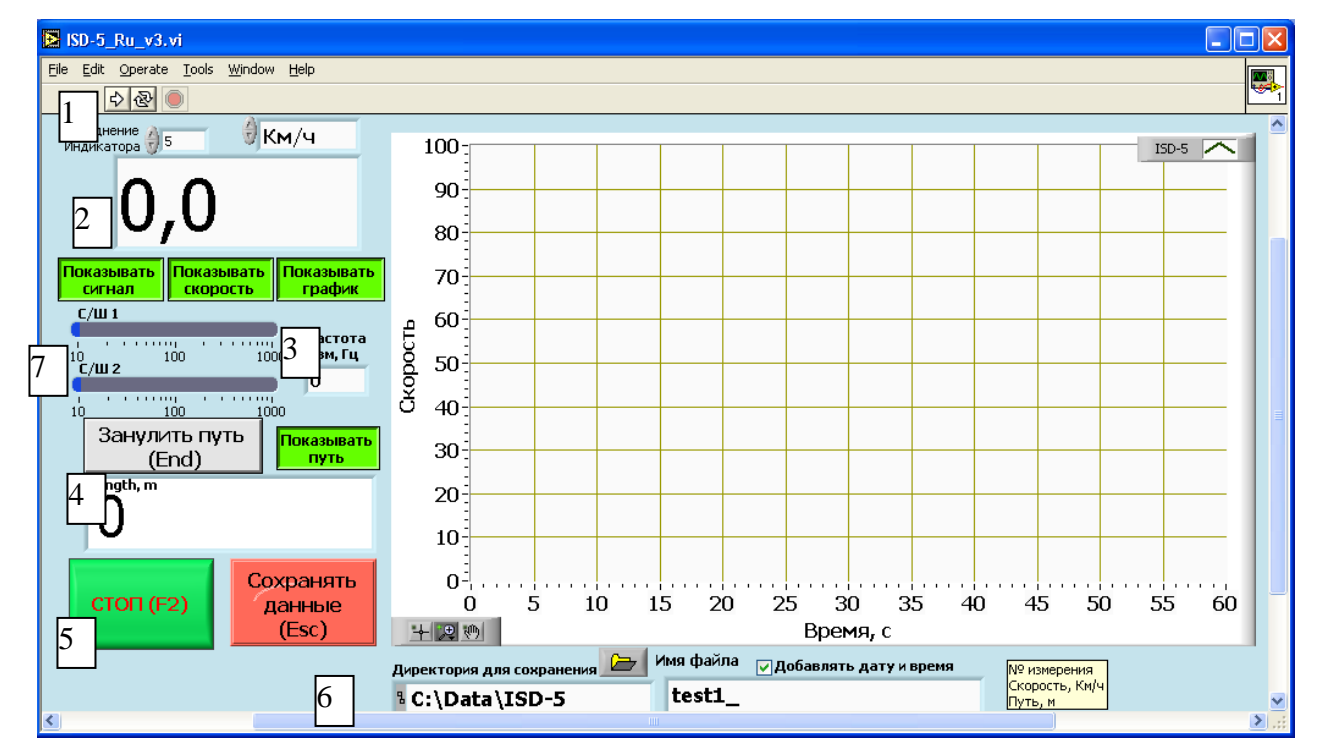

Рисунок 6. ISD-5\_RU\_ v3\_0.ехе - программа отображения данных, передаваемых с датчика в РС компьютер по сети.

Здесь

1 - Кнопка запуска программы.

2 - Индикатор скорости в соответствующих единицах (м/с, м/мин, Км/ч).

3 – Включение видимости индикаторов качества сигнала, длины, скорости, и графика скорости (отображение всей информации может затормозить работу программы, особенно на маломощных компьютерах).

4 – Индикатор пути с кнопкой его зануления в процессе работы. При запуске программы или при нажатии «Сохранять данные» путь зануляется автоматически.

5 – Кнопка останова программы. Перед выходом из программы необходимо ее остановить этой кнопкой для корректного освобождения ресурсов компьютера, которые использовались программой (см. п.9.2.3. далее). Также необходимо остановить программу, чтобы сохранить (корректно закрыть) записанные в файл данные.

6 – Кнопка сохранения данных. Данные сохраняются в директорию, указанную справа (директории должны быть созданы заранее), с именем файла (редактируемое), к которому можно автоматически добавлять дату и время (с точностью до 1 минуты). Данные сохраняются в текстовом виде (ASCII) в три колонки - номер измерения; скорость (м/с); длина (м) – с учетом зануления. С началом сохранения индикатор пути (4) также зануляется.

7 – Индикаторы текущих С/Ш1 и С/Ш2 и частоты измерений. В норме при неподвижном объекте значения С/Ш порядка 4 – 7. Если оно значительно больше и идет измерение ненулевой скорости - в сигнале присутствует помеха, которую необходимо устранить. Наиболее удобно отслеживать помехи и др. проблемы с помощью диагностической программы ISD-5 Contr FFT.exe, представленной на рис.7.

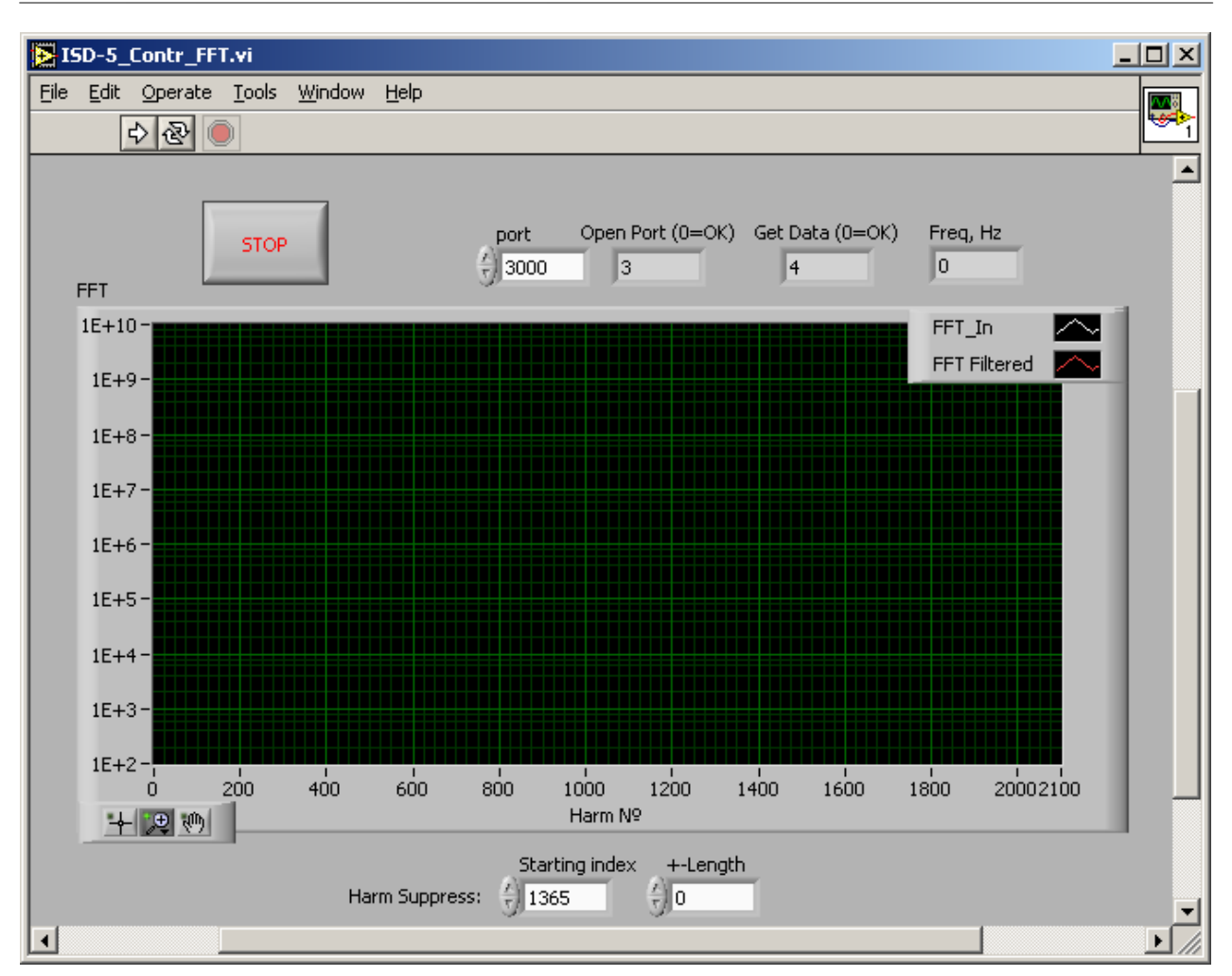

Pисунок 7. ISD-5\_Contr\_FFT.exe - программа для диагностики состояния датчика.

Здесь отображается Фурье-спектр сигнала с датчика, на основании которого можно проследить наличие помех, наблюдать сигнал при движении объекта (юстировать положение датчика для получения максимального сигнала, особенно при работе с тонкими кабелями), наблюдать наличие сигнала с датчика вообще (слишком низкая амплитуда спектра означает обрыв в кабеле) и т.п. Например, можно различить электромагнитную и оптическую (импульсные источники света) помеху, а также вибрацию. При наличии помехи можно экспериментировать с положением кабелей, питанием, заземлением (к сожалению, универсального метода избавления от помех не существует, особенно в условиях реального цеха со множеством работающих электрических устройств) – и наблюдать ее устранение. Если помеха неустранима – можно подавить ее программно, подобрав ее положение и ширину подавления - которые затем можно ввести в поле «Прочие настройки» (см. выше). Это возможно, поскольку ширина спектра помехи гораздо меньше ширины спектра сигнала.

#### <span id="page-22-0"></span> $12.4.$ Описание динамической библиотеки

В поставляемое ПО входит модуль libly dll.dll с набором функций, необходимых для работы с датчиком из стороннего ПО (C++, LabView ...). Описание формата данных находится в файле Iv dll.h. Для считывания данных по сети достаточно использовать всего три стандартных функции (далее описываются на примере их использования в среде LabView 8.2.1. или выше):

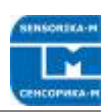

## OpenLib:

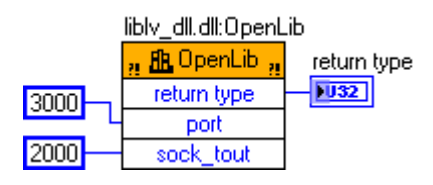

Открывает и конфигурирует порты компьютера для работы по сетевому протоколу UDP. Входные параметры:

- port - № порта компьютера для прием данных (должен быть тем же, который задан в настройках контроллера (DATA PORT см. п.9.2.1.).

- sock tout - время ожидания данных (timeout).

Возвращаемое значение: return type, 0 = ОК, иначе ошибка (описание ошибок см.  $B IV_d$ ll.h).

#### **GetSpeed:**

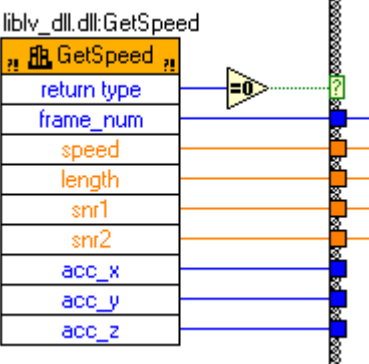

Непрерывно считывает данные по мере их готовности:

- return type,  $0 = OK$ ;
- frame num номер измерения (посылки):
- speed  $-$  скорость, м/с;
- $-$  length  $\pi$ y<sub>Tb</sub>,  $\pi$ ;
- snr1, snr2 текущие значения  $C/\mathbb{H}$ ;

- acc\_x, acc\_y, acc\_z - текущие значения трехосевого датчика ускорения, расположенного в модуле контроллера, м/с<sup>2</sup> – в данном варианте датчика не используется, но для корректной работы функции эти переменные должны быть описаны.

#### CloseLib:

libly dll.dll:CloseLib

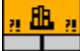

Закрывает порты, освобождает ресурсы, ими используемые. Ее необходимо выполнить перед выходом из программы. Так, если закрыть программу (п.9.2.2.) аварийно, нажатием на красную кнопку рядом с кнопкой пуска или просто на «крест» данная команда может не выполниться и при следующем запуске программы ресурсы (порты) могут оказаться занятыми.

#### <span id="page-24-0"></span> $13.$ Обслуживание

Сенсор и модуль обработки не имеют обслуживаемых частей. Обслуживание сводится к поддержанию чистоты оптических окон сенсора. Замечание: не используйте растворители при протирке!

#### <span id="page-24-1"></span>Гарантийные обязательства  $14<sub>1</sub>$

Гарантийный срок эксплуатации измерителя ИСД-5 - 12 месяцев со дня ввода в эксплуатацию, гарантийный срок хранения - 18 месяцев

#### <span id="page-24-3"></span><span id="page-24-2"></span>Возможные проблемы  $15.$

#### $15.1.$ При неподвижном объекте измеряется некоторая постоянная скорость

Присутствует сильная электромагнитная наводка, проникающая на вход АЦП контроллера. Как правило, она наводится на сигнальных проводах от провода питания, особенно если используется импульсный источник или от одного блока питания запитано несколько импульсно - потребляющих устройств (мощные промышленные контроллеры и т.п.). Используйте отдельный источник питания и минимальную длину кабелей. Также возможны наводки по токовым петлям «земли». К сожалению, не существует универсальных рекомендаций - в каких-то случаях может оказаться полезным заземление датчика, в других - его изоляция от крепежа. Используйте программу ISD-5\_Contr\_FFT.exe для диагностики.

Вибрация объекта или точки закрепления датчика также может приводить к измерению небольшой скорости. Кроме того, возможно присутствие в поле зрения датчика движущихся посторонних объектов. Датчик чувствителен к движению в гораздо большем диапазоне расстояний, чем рабочие. Проследите, что на пути луча по крайней мере 2 м нет посторонних движущихся/колеблющихся объектов (включая возможные переотражения).

#### $15.2.$ Отсутствие сигнала при движущемся объекте

<span id="page-24-4"></span>Сигнал с датчика не поступает в контроллер, установлены неверные параметры в настройках датчика (слишком высокое значение С/Ш и т.п.) - используйте программу диагностики. Скриншоты программы можно выслать производителю для оценки состояния датчика и выдачи рекомендаций по устранению проблем.

Ремонт датчика и контроллера может производится только на фирме - изготовителе.

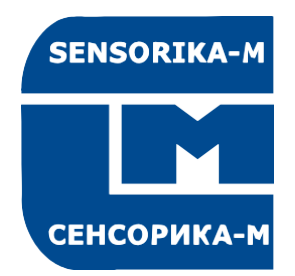

# SENSORIKA-M

**Россия, 127474 Москва, а/я 34Дмитровское ш., 64, к.4 Тел.: +7 499 487 03 63 Факс: +7 499 487 74 60 [info@sensorika.com](mailto:info@sensorika.com) [http://www.sensorika.com](http://www.sensorika.com/)**